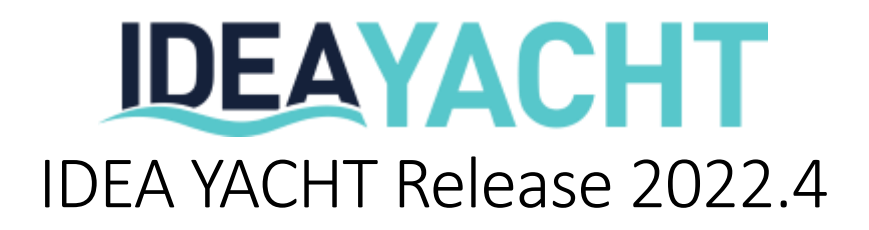

In this document we will showcase the most notable changes for IDEA YACHT 2022.4. Please note, IDEA YACHT will not to be automatically updated except if you are using an IDEA Cloud based solution without replication. To arrange an update please contac[t support@idea-data.com.](mailto:support@idea-data.com)

If you want to try out this IDEA YACHT version first, please have a look at our public demo page:

[https://demo.ideavio.com](https://demo.ideavio.com/)

#### 2022.4 Key changes

With IDEA YACHT 2022.4.1 we keep on upgrading our backend technology stack and focusing on customer feedback. The majority of the development time went into improvement, fixes and upgrades. Nevertheless, this update also comes with a pack of new features. Please find below the key changes included:

- Improved search page with new backend, faster and more responsive easier to use on tablets or smaller laptop screens.
- Upgrade mobile app for iOS and Android to latest framework, improved stability. Try out the app, it comes with a lot of features at no extra costs with your subscription.
- New NFC feature for super easy crew check in/out all you need is your phone!
- Customize your purchasing overview with the data you need, simple drag and drop the columns to create your very own view.
- Improvements for hours of rest controlling.
- Performance improvements for crew certificate page.
- Purchase orders support negative prices/QT, to be even more flexible. Did you know, IDEA YACHT supports handling different currencies as well.
- Standard operating procedures got a "What your see, is what you get" editor. Setup your own operating procedures with no extra costs.
- Log days support revision-based logging, following auditors' requests, all changes are logged and can be traced back if needed.

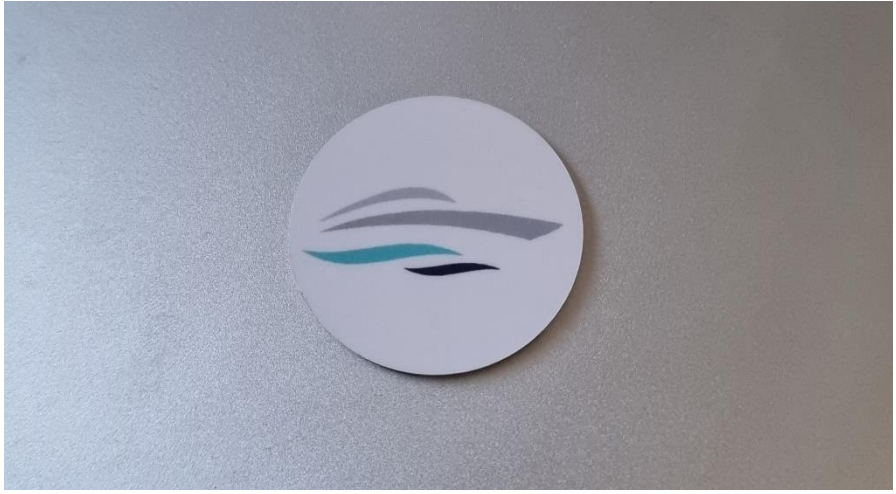

*IDEA.nfc tag, ruggedized and read for the daily yachting business*

#### One touch Crew check in & out

With the new IDEA.nfc tags you got a new functionality right out of the box with this update. Beside the already existing options to quickly work on stock levels for your inventory, run your rounds and get information about a component you can now also use the NFC tags to quickly check out & in with one touch.

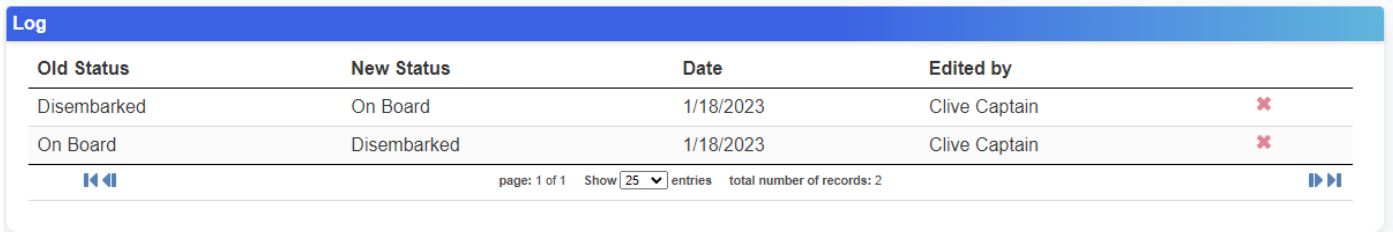

How does it work?

IDEA.yacht supports multiple crew states, you can customize them in any way you prefer. Any change of crew states is logged in the rotation log.

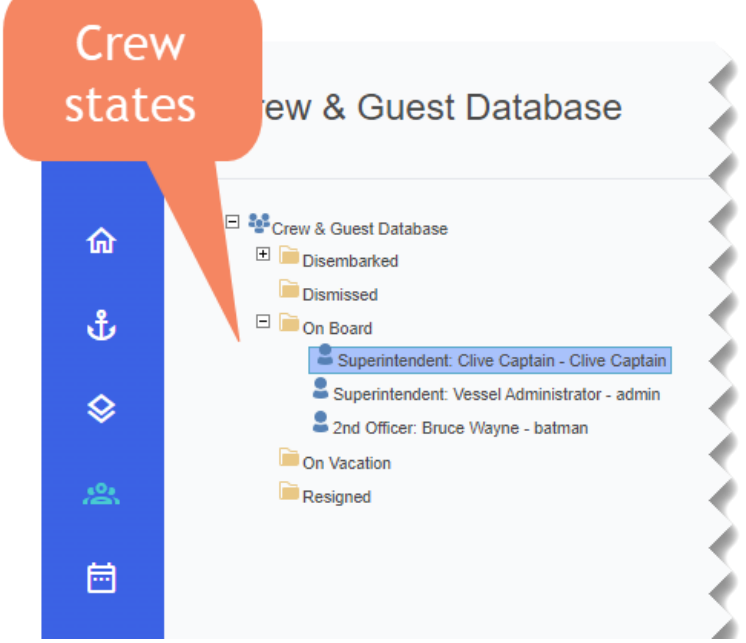

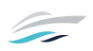

Visit the system setting page to configure what states you want to expose to the crew check in/out as shown below:

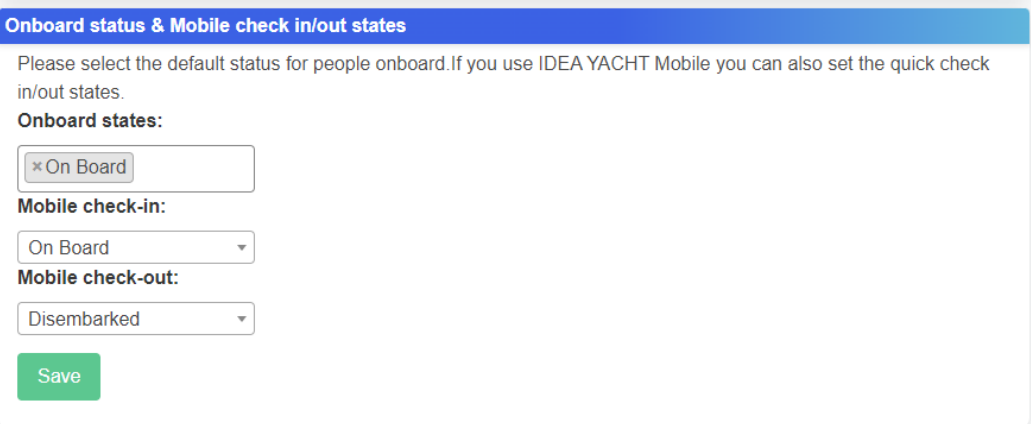

Take any of your IDEA.yacht phones and grab an NFC tag, hold it close to the phone while the app is open and select the new "Crew state change" as shown below.

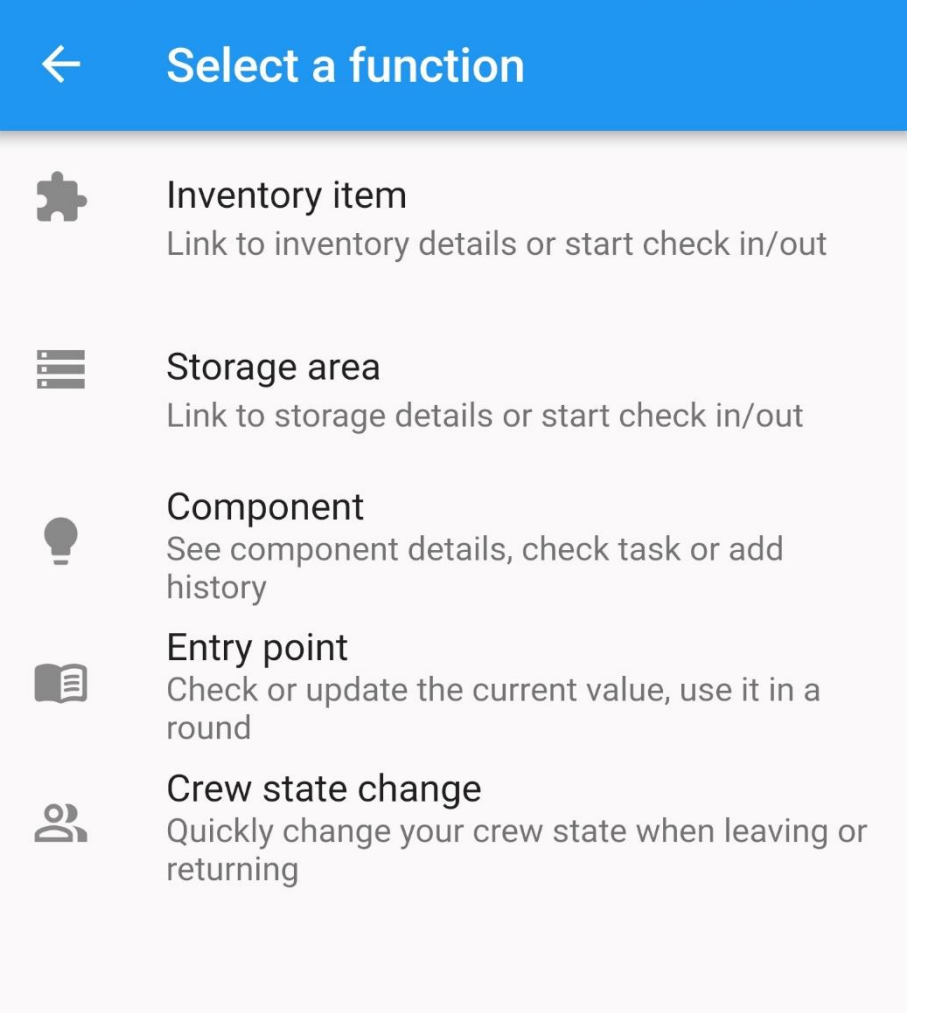

Congratulations, you are done  $\heartsuit$  Everybody with the IDEA.yacht app can now use this token to toggle between the configured crew states by simply holding the phone to the tag and confirm it with one touch. The next screenshot shows what happens when you use the token.

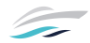

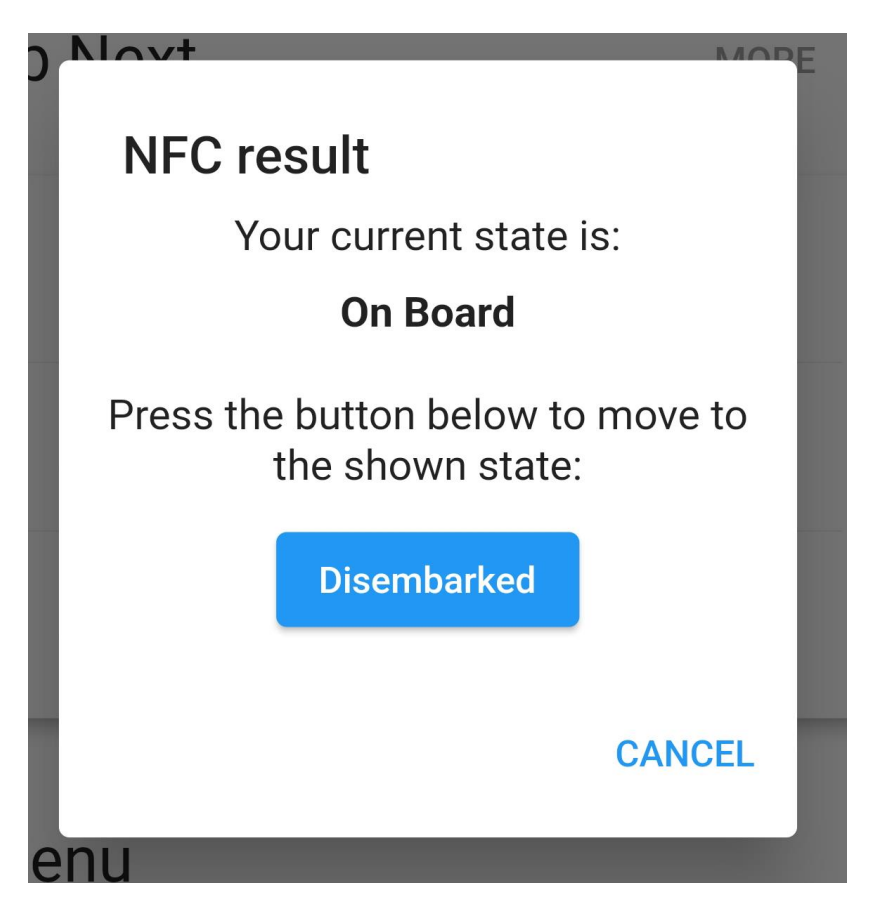

Why not put this tag in the crew mess and have an easy solution for everybody to ensure you know who left the vessel. Keep in mind, using the IDEA.yacht app doesn't cost you anything with our subscription no matter how many devices you add.

*Did you know: You can nearly use any available NFC tag, if you want some nice looking and 100% compatible ones, get in touch with [sales@idea-data.com](mailto:sales@idea-data.com)*

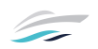

# Looking for something?

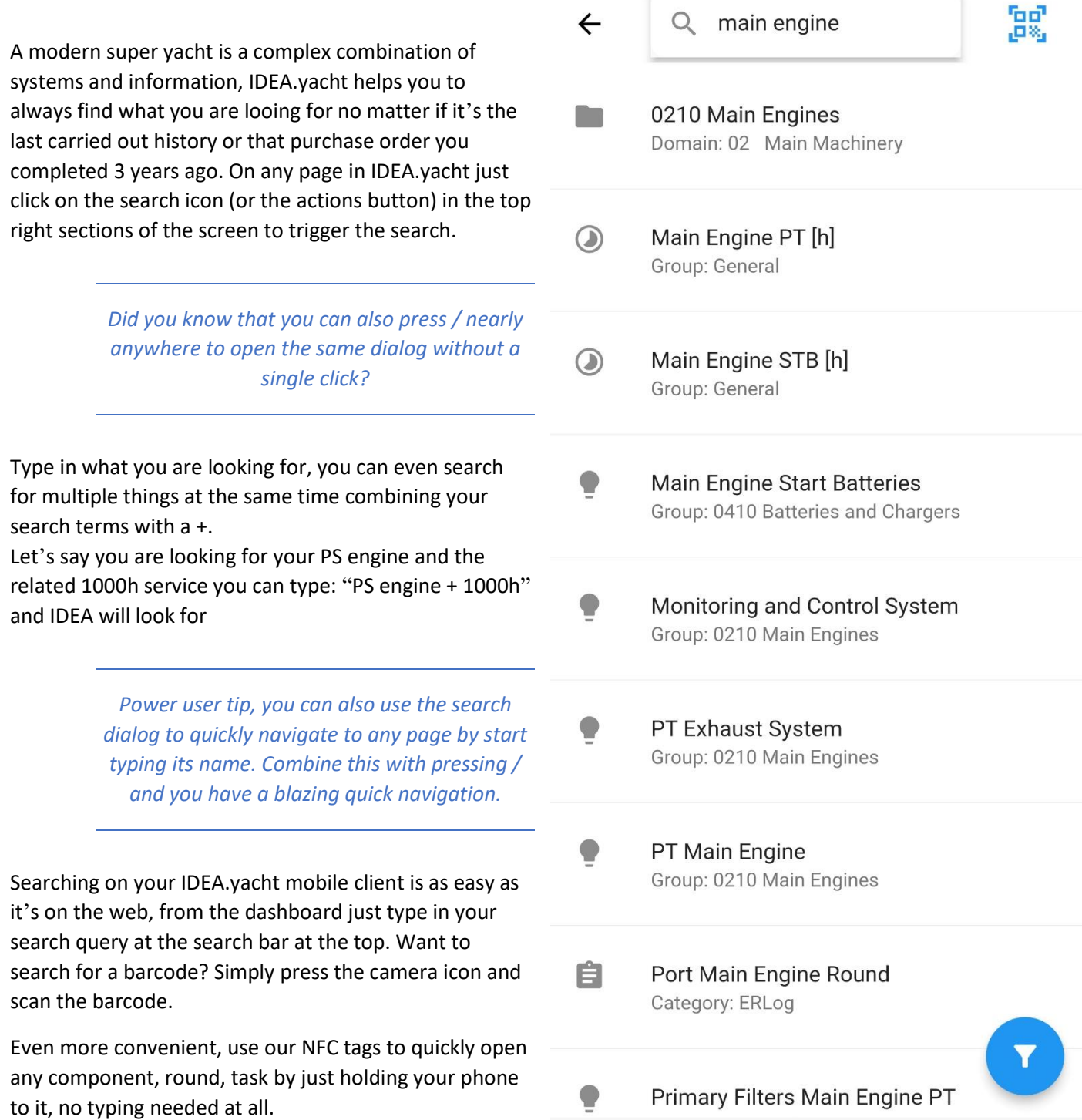

### View purchase orders your way

With two simple steps you can design your very own purchase order view, check out the images below.

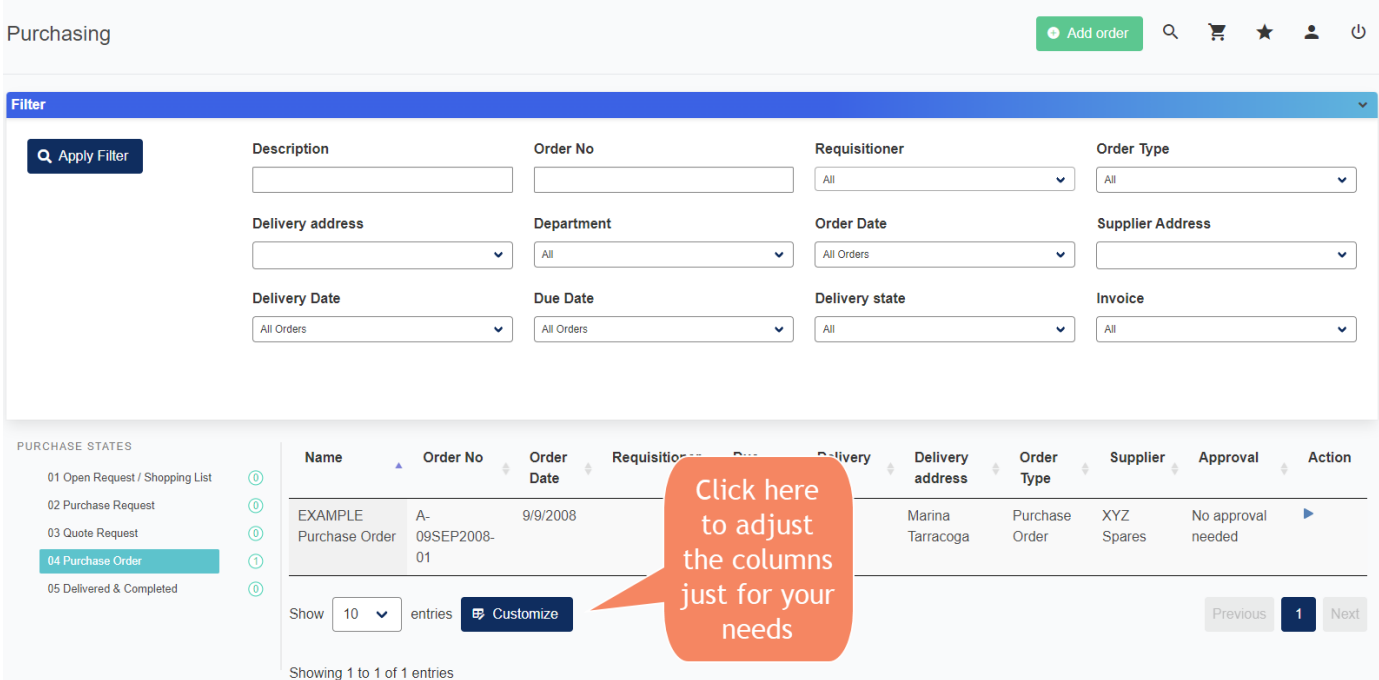

You know what's best? All tables showing the "Customize" button in the lower left work the same. Every crew member can set up its own view fitting his role on board without interfering other crew members.

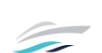

## Standard operating procedures / Step by step guides

IDEA.yacht offers a very powerful tool to all its users no matter what module or subscription you have purchased. You can find it inside the ISM section. You can set up any sort of guide/procedure following a simple step by step workflow.

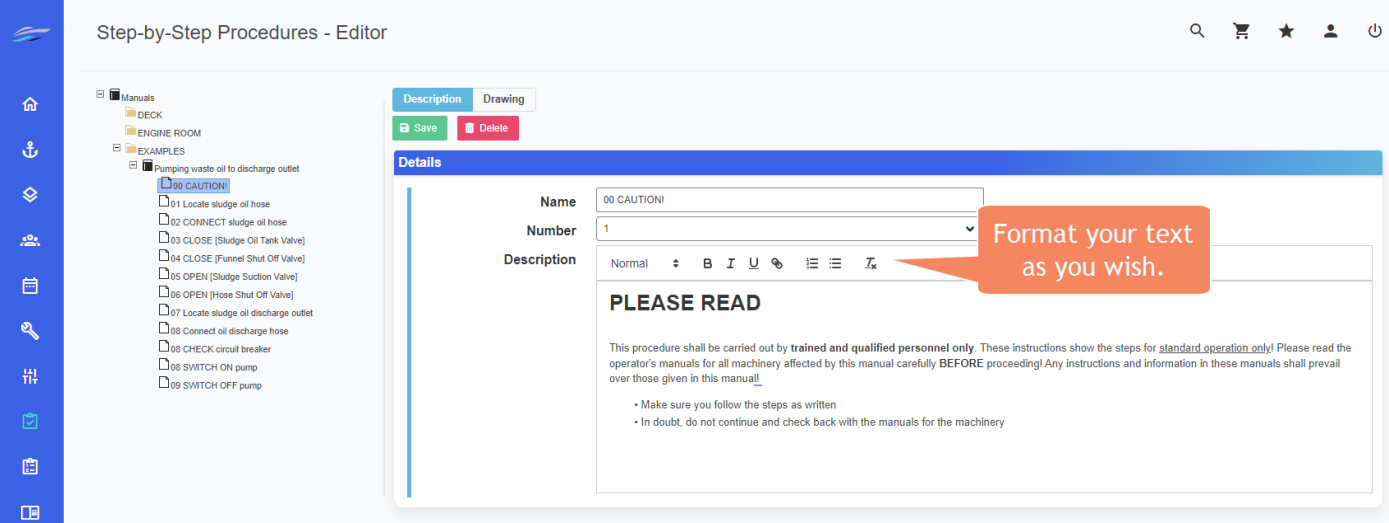

You can neatly group your producers into categories, generate printout or use them directly in IDEA.yacht. The editor allows you to create a text and have an optional image to it. You can also use IDEA.yacht to mark sections of your image directly in your browser.

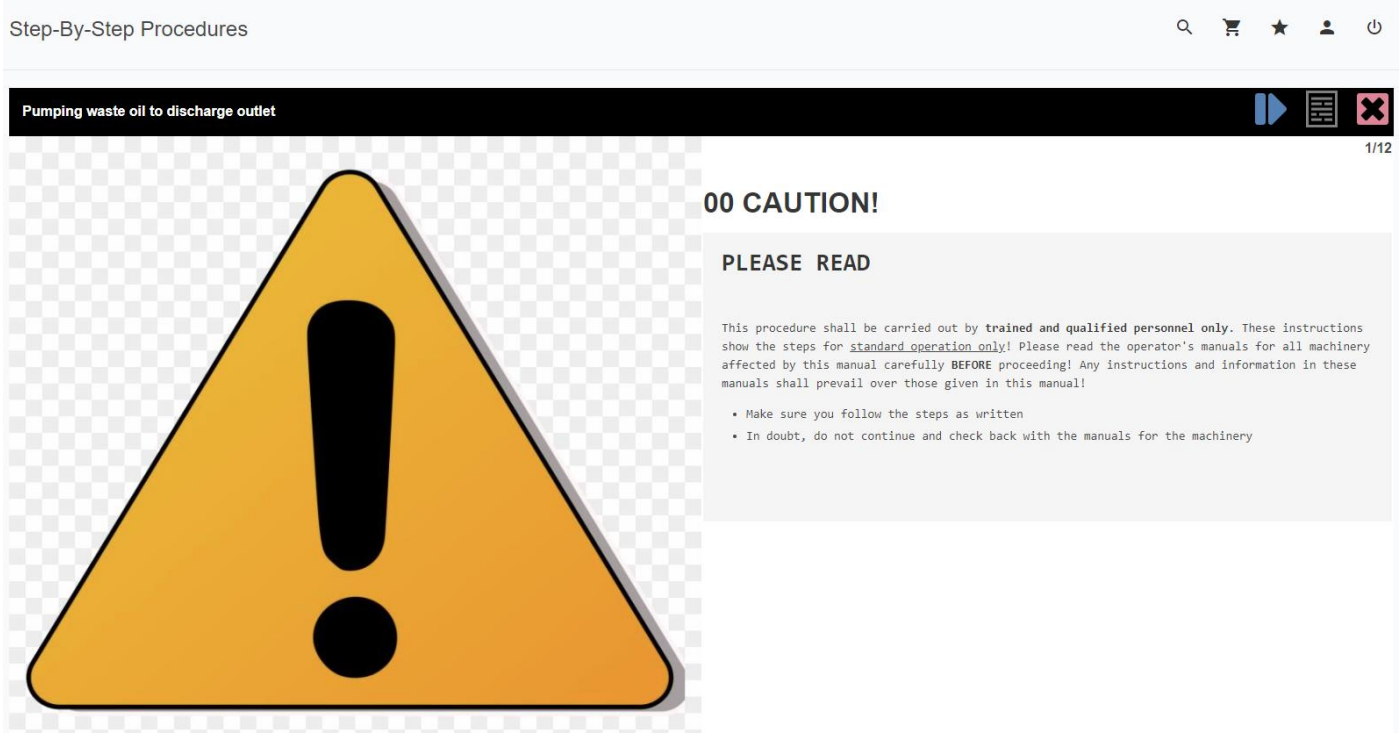

# Following the rules, change tracking for log days

Regulations and requirements are constantly changing, but IDEA has you covered. With this update we introduce change tracking/revisions for log day comments to be in inline with requirements from various auditors.

To use this feature please activate it in your IDEA YACHT system settings first, you need to activate both checkboxes (marked with 1 & 2) and click save.

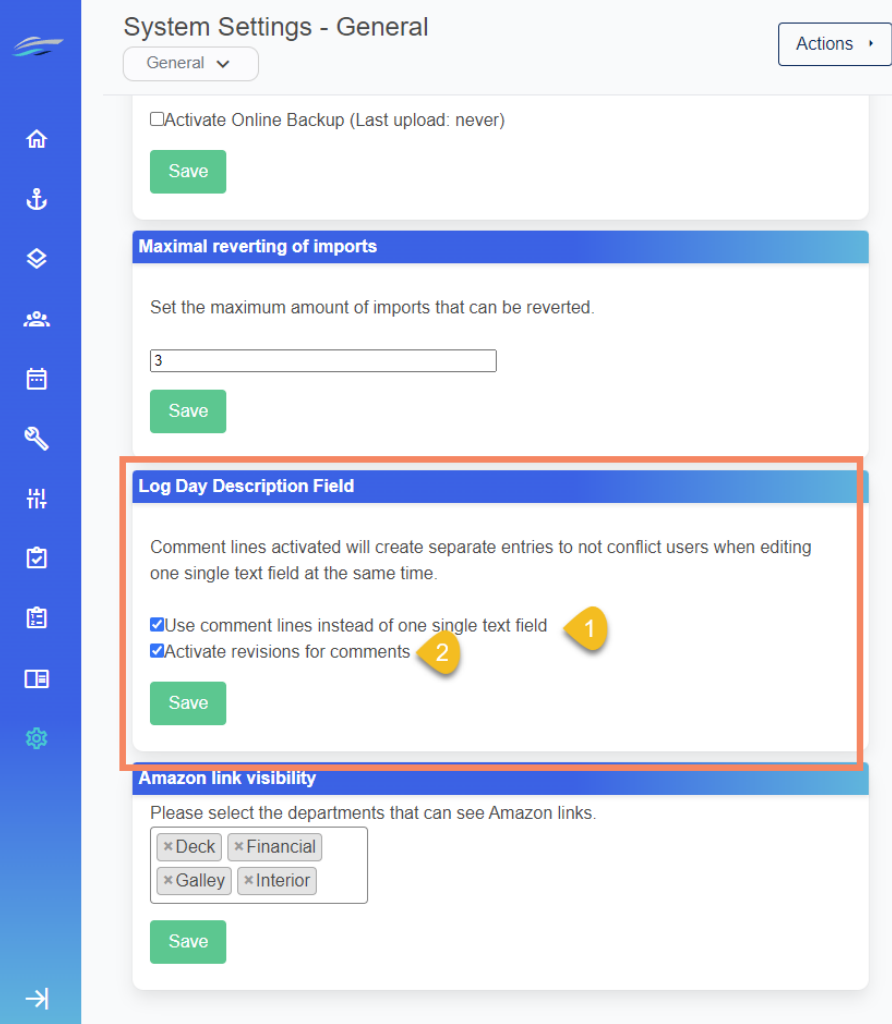

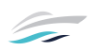

Once you activate the mode in your system settings you can find two buttons next your log day view as shown in the next screenshot. You don't need to worry about existing data, nothing will be deleted or changed. Of course, any comment entered before activating the feature will not have time tracking, user or other data.

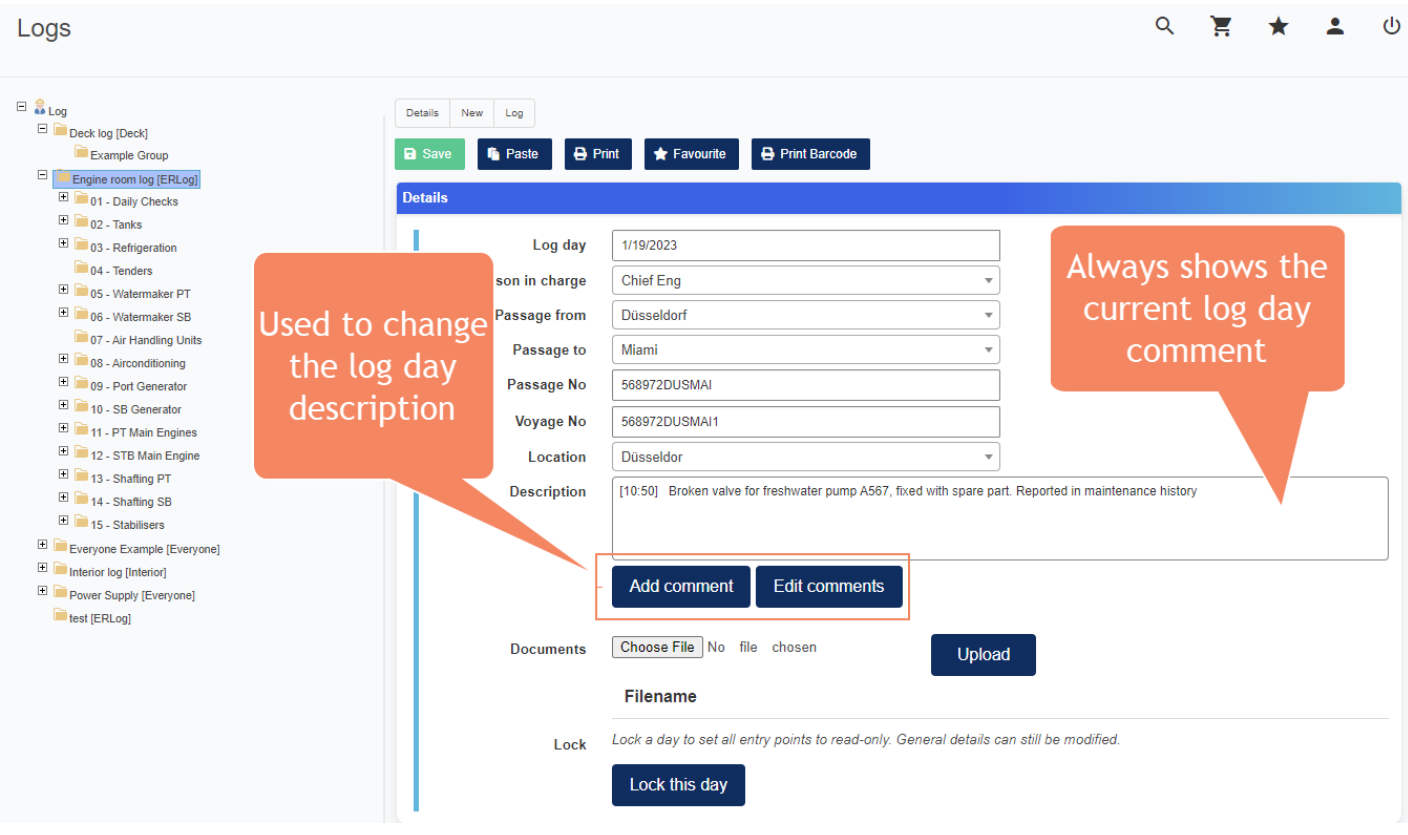

You can see that the above screenshot contains one log, the description box always shows the current state of the log. Using the edit comments button will reveal more information. You can see any comment, if it was deleted or edit, the user that touched the data including the exact time the change was done. Let's look at an example of a possible log day comment and what you get from the new feature.

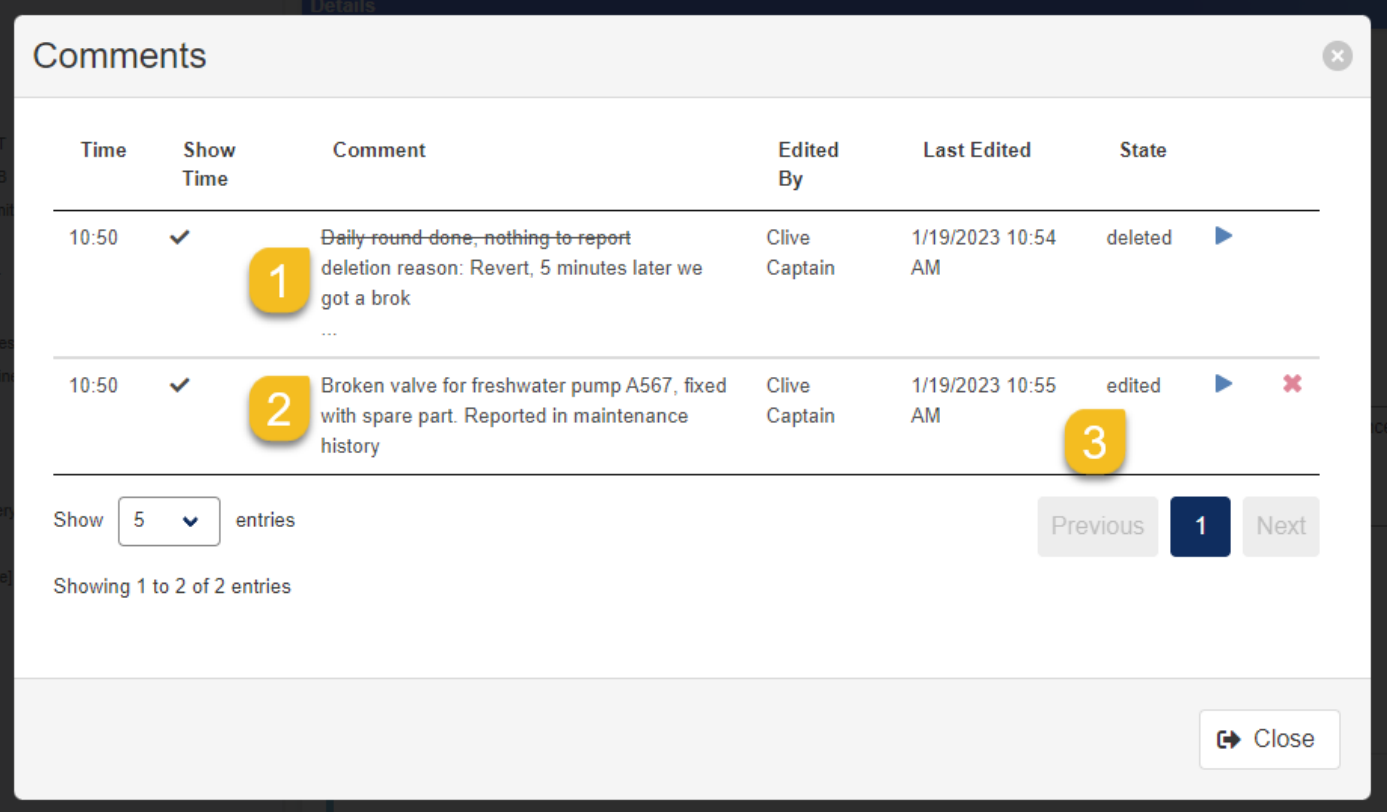

The above image shows you that Clive Captain first reported that there is nothing out of the ordinary (point 1). Later he decided to delete this record (see the comment and state for row in point 1) and add a new record (point 2). You can also see that the new record was edited (point 3). IDEA YACHT keeps track of all your edits, if you want to know the changes to the second row open it and select the reivision tab as shown below.

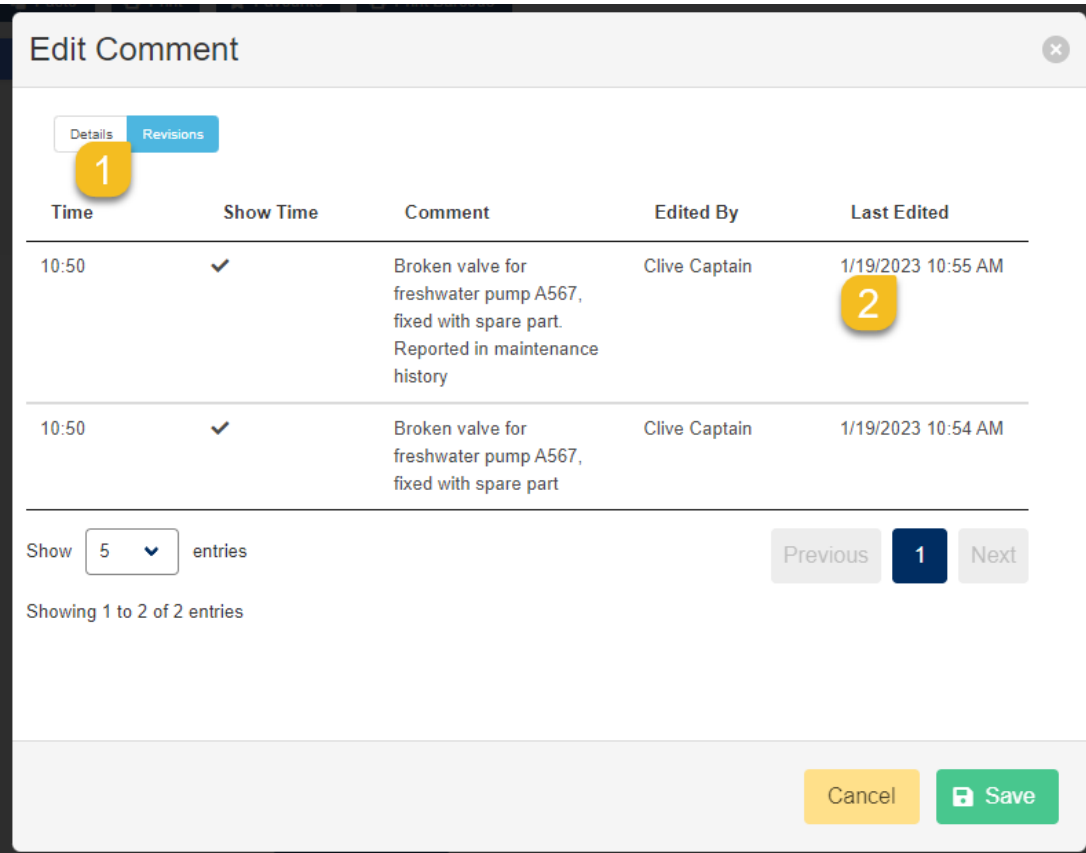

IDEA shows you all changes for the selected comment, including the time of change and the user who performed the change.

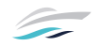

## Feedback & ideas about IDEA YACHT?

Feel free to send any ideas or feedback to **feedback@idea-data.com** or participate in our upcoming survey inside your IDEA YACHT portal. Your feedback enables us to deliver the tools you need to get your job done.